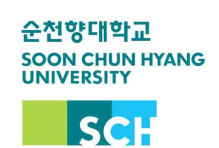

## 개설교과목 조회 안내

## ⧠ 차세대종합정보시스템 접속 : <https://st.sch.ac.kr>

⧠ 메뉴 경로 : 차세대종합정보시스템 → 수업 → 수업시간표조회(2022년도 2학기)

## ⧠ 메뉴 세부 안내

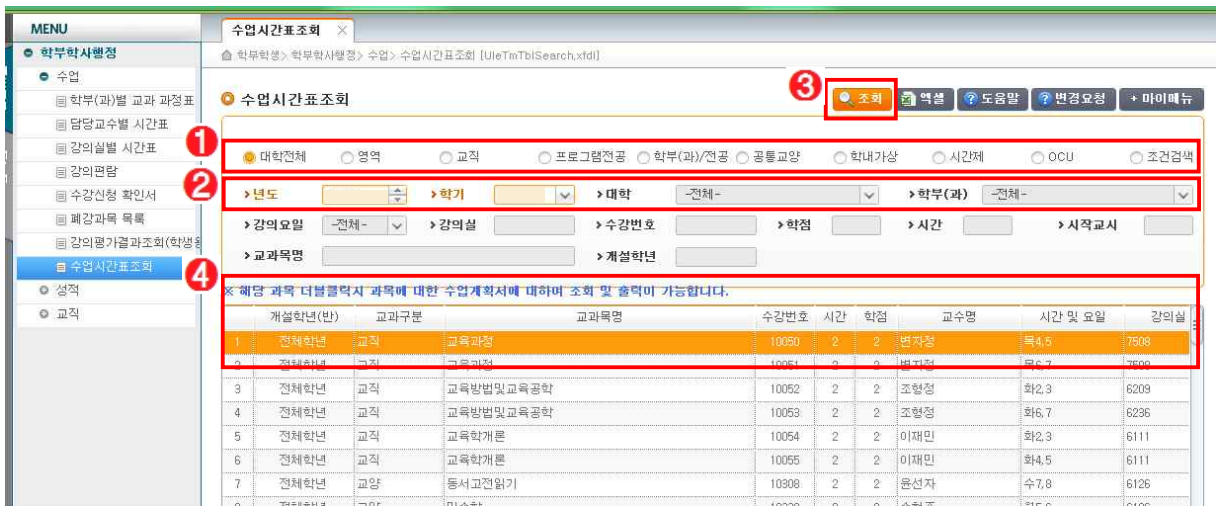

 $\overline{0}$  조회를 희망하는 교과목 구분 선택

년도 및 학기(2022년도 2학기) 설정, 단과대학 및 학과 설정

- $\bigcirc$  조회' 버튼 클릭
- $\Theta$  리스트의 교과목 확인
- ※ 수업계획서 열람 : 검색된 교과목명 '더블클릭'
- ※ 학과의 부득이한 사정에 따라 시간표가 변경될 수 있으니 수시 확인 필요